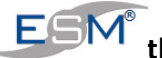

## **How to:**

# **Use the Construction Module's Planner**

ESM's Construction module provides a Planner to allow you to organise and monitor multiple construction projects. The planner is similar in layout to Microsoft Project, but somewhat more basic in functionality and consequently simple in operation.

The planner can be opened from the ESM Menu, by going to Construction>>Project Planning.

## **1. Overview of ESM's Construction Module Planner window**

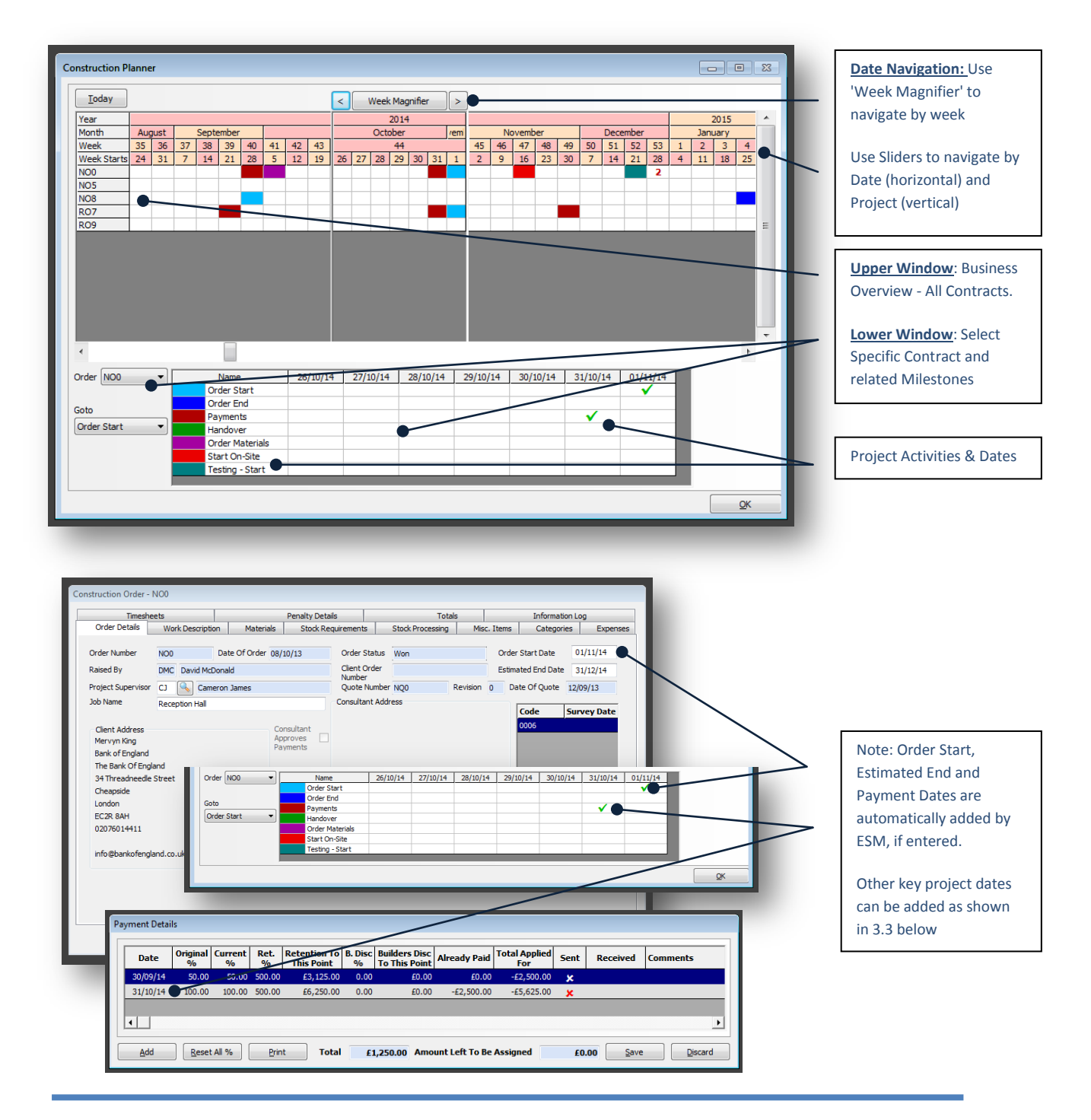

## **2. Setup/add Activity Blocks (Planner Dates) to the Planner**

You can set up as many 'Planner Dates' as you need to allow you to manage and control your projects. You can do this at any time, but you should give consideration to this when setting up the Construction Module for first time use.

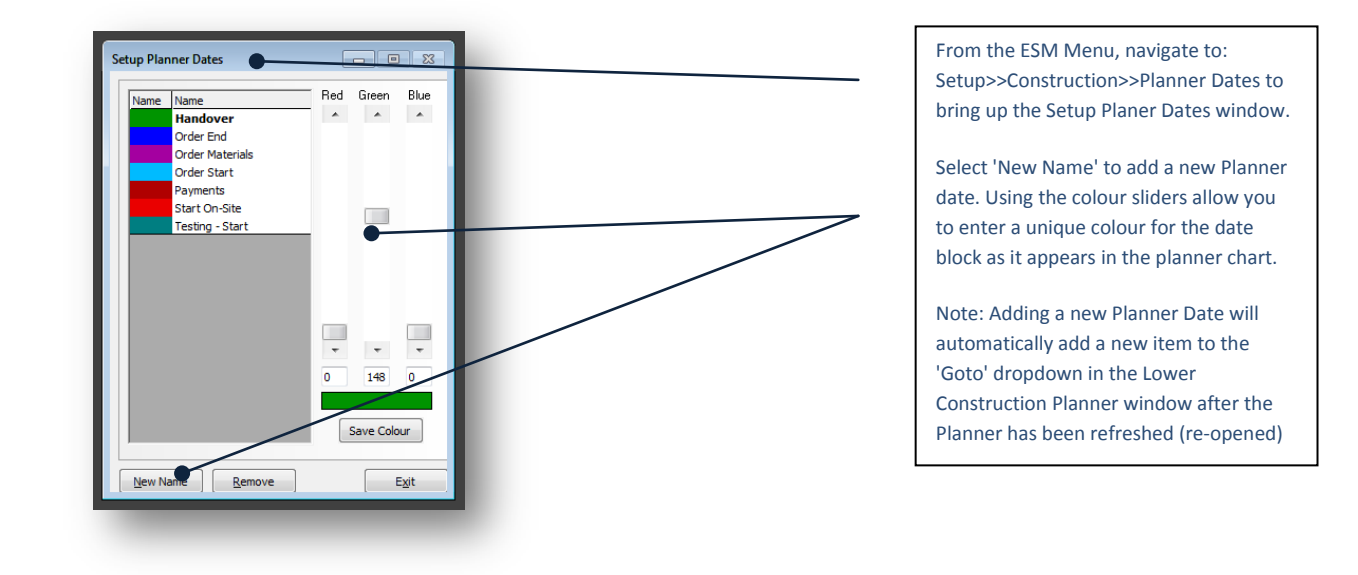

### **3. Construction Planner Navigation**

Open the Construction Planner from the ESM Menu Construction>>Project Planning.

### **3.1 Upper Window - All Projects Overview**

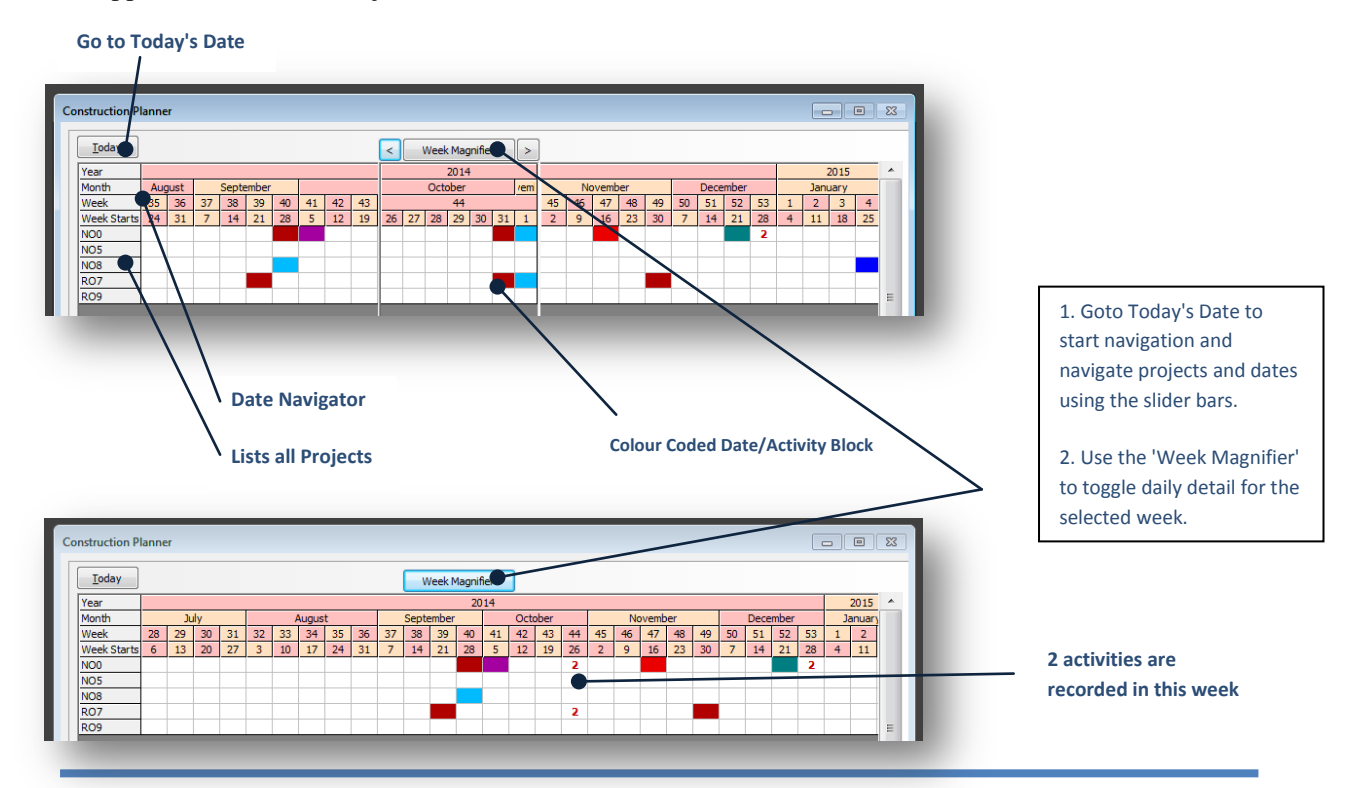

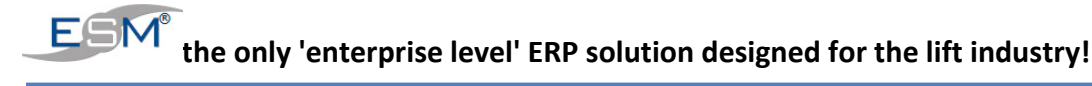

### **3.2 Lower Window - Review Specific Project**

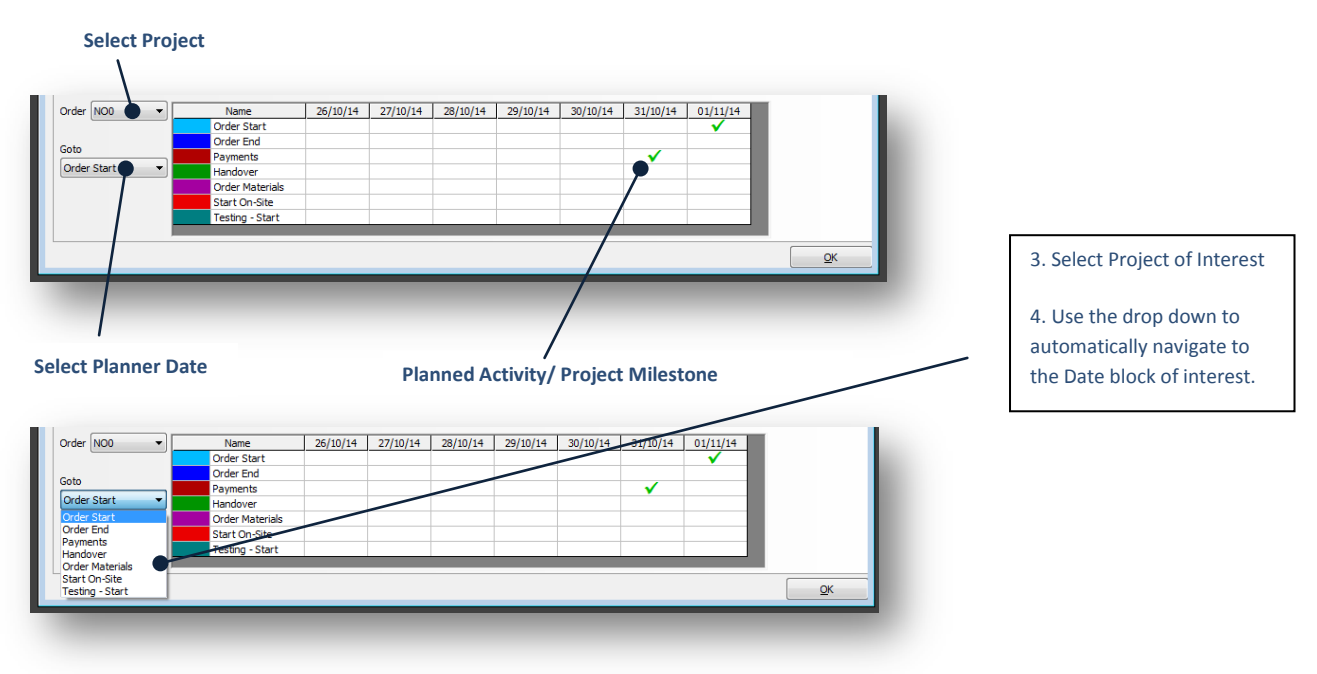

#### **3.3 Lower Window - Add/Revise Activity Date**

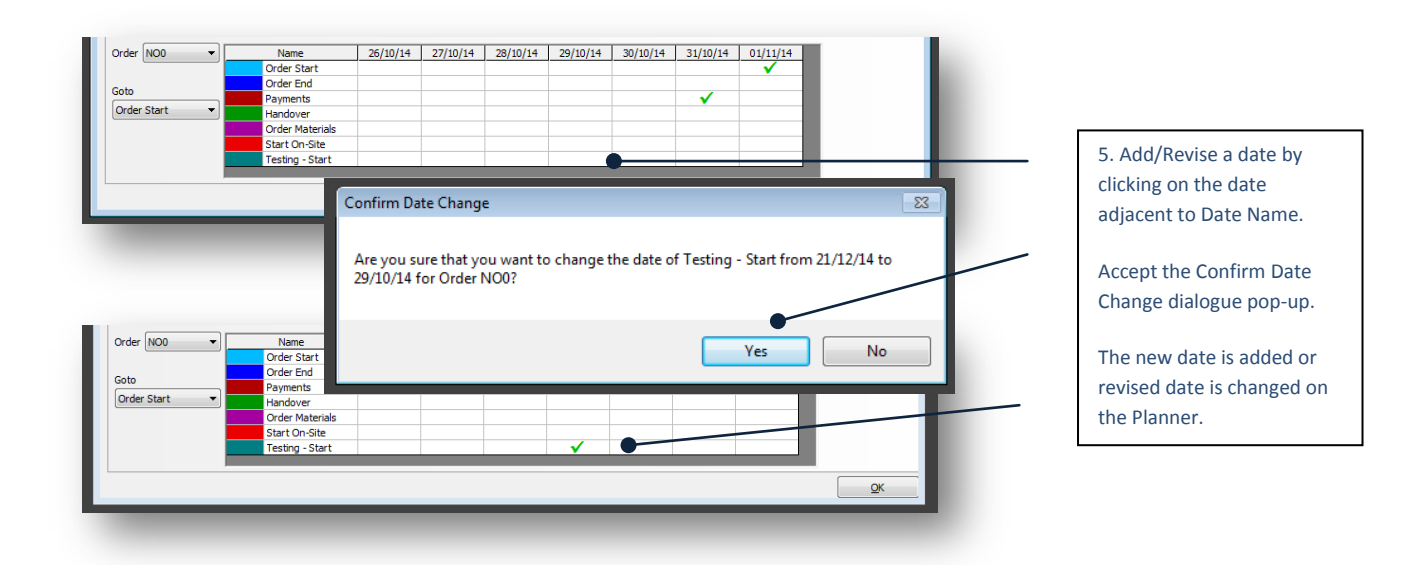

**- - - End - - -**